ăs.

# **Microsoft PhotoDraw 2000**

**Microsoft, dopo essere da tempo scesa nell'arena del desktop publishing con Publisher, ci presenta ora un prodotto di disegno che vuole essere di supporto alle applicazioni. MCmicrocomputer è riuscita a testare per voi in anteprima questo prodotto e vi racconta cosa può fare per voi.**

*di Mauro Gandini*

## **2000, numero magico**

Microsoft PhotoDraw 2000 è forse il primo prodotto che può vantare di avere il nuovo millennio nel proprio nome. Diciamo "forse", perché, nel momento in cui scriviamo, il prodotto non è ancora disponibile in Italia: la versione da noi testata è quella in vendita sul mercato americano. Questo prodotto inoltre dovrebbe essere il primo della famiglia Office 2000, che è in fase di preparazione e che dovrebbe vedere la luce entro la metà di quest'anno (forse anche prima...).

La filosofia di questo prodotto è semplice: offrire agli utenti anche non professionali una serie di strumenti in grado di aiutarli a realizzare,

modificare o migliorare le immagini. In effetti. Microsoft PhotoDraw è da considerarsi un prodotto semi-professionale, consente cioè di realizzare dei buoni lavori per chi ha esigenze standard in ufficio e a casa. Ciò è anche riscontrabile dal tipo di funzioni disponibili e dalle tipologie di formati per il salvataggio dei file (in pratica tutti di tipo bitmap, nemmeno un vettoriale, a parte il formato proprio, che contiene tutti gli oggetti nella forma originale). Insomma un buon compagno di chi

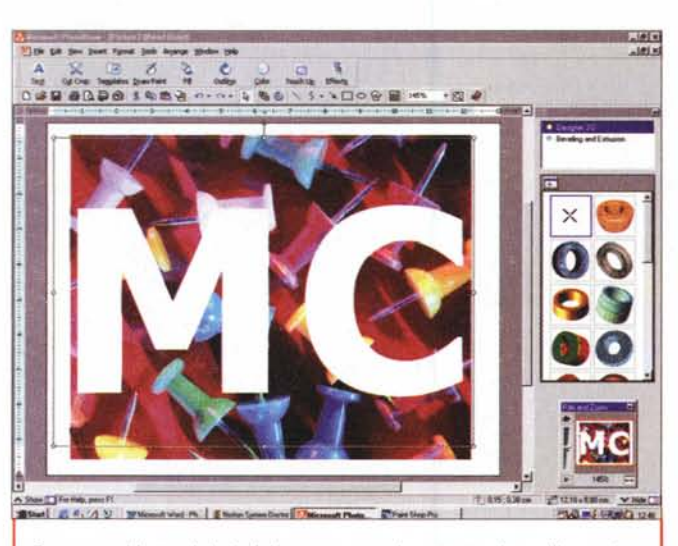

*Ecco una videata globale del programma: al centro troviamo !'immagine, in alto dei grossi tasti che consentono di accedere direttamente alle funzioni principali, sul lato destro l'area di servizio nella quale appaiono le azioni disponibili per una determinata funzione e in basso la finestrella per lo zoom.*

usa tutti i giorni Office, Publisher, FrontPage per scrivere, far di calcolo, archiviare informazioni, inviarle via email e pubblicarle su carta o su Internet.

# **PhotoDraw in generale**

Il prodotto viene fornito su 3 CD: il primo consente di installare il programma con le funzionalità di base, mentre il secondo è consigliabile inserirlo nel lettore e lasciarvelo mentre lavorate, poiché include strumenti speciali come pennelli o effetti particolari. Nel terzo infine abbiamo una collazione di immagini sia di tipo fotografico sia disegni, tutto ovviamente utilizzabile liberamente per generare i propri documenti.

L'interfaccia di PhotoDraw è realizzata in modo da agevolare le operazioni soprattutto agli utenti neofiti. Le immagini, mentre subiscono variazioni come per esempio uno spostamento di posizione, vengono gestite a bassa definizione e, subito dopo la fine dell'operazione di modifica, riprendono gradatamente la loro definizione originale con passaggi successivi,

come succede per certi file .GIF interlacciati utilizzati nelle pagine Internet.

Una serie di grossi tasti raccolgono per temi le funzioni più comuni e consentono di entrare direttamente negli specifici ambienti di lavoro: il programma infatti viene gestito in base alle attività che l'utente desidera svolgere. Così se desideriamo ritoccare una fotografia dovremmo entrare nell'area dove troviamo tutte le funzioni di tipo Paint.

PhotoDraw è dotato di un program-

ma che consente di apprendere le sue funzionalità in forma pratica: il tutorial consente di attivare direttamente all'interno del programma le azioni che sta descrivendo, in modo che l'utente si ritrovi esattamente nella situazione operativa idonea per sperimentare ciò che il tutorial stesso sta descrivendo.

Il programma consente di salvare i lavori nel formato proprio di Photo-Draw oppure in otto differenti formati, tutti rigorosamente bitmap. Nel formato proprietario, PhotoDraw salva tutti gli elementi in maniera separata e distinta: Cosi una scritta resta modificabile a piacere, per esempio, mentre una volta "esportata" diventa una semplice sequenza di punti come tutti i bitmap. Interessante per i neofiti la funzione di "Save for Use...": in pratica si tratta di un wizard che sulla base di semplici domande indirizza l'utente a salvare il file nel formato che meglio si addice al progetto in elaborazione.

Quando si vuole aprire un'immagine, invece, si può scegliere tra il sistema tradizionale e uno speciale Visual

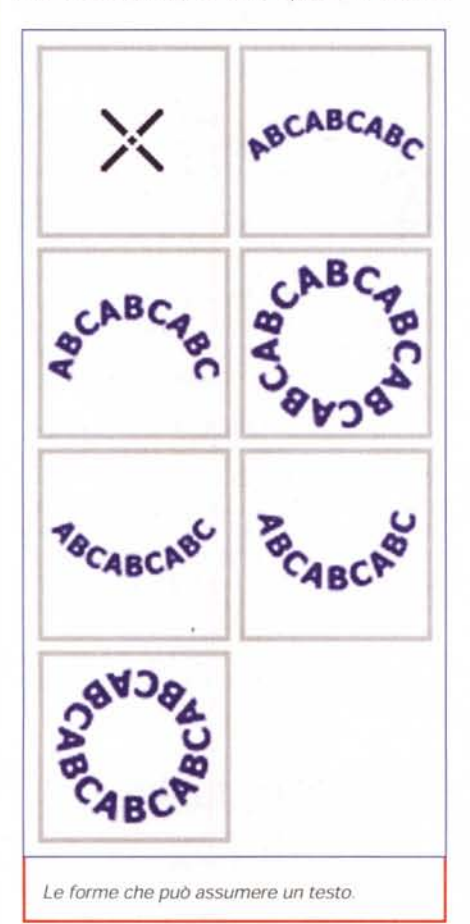

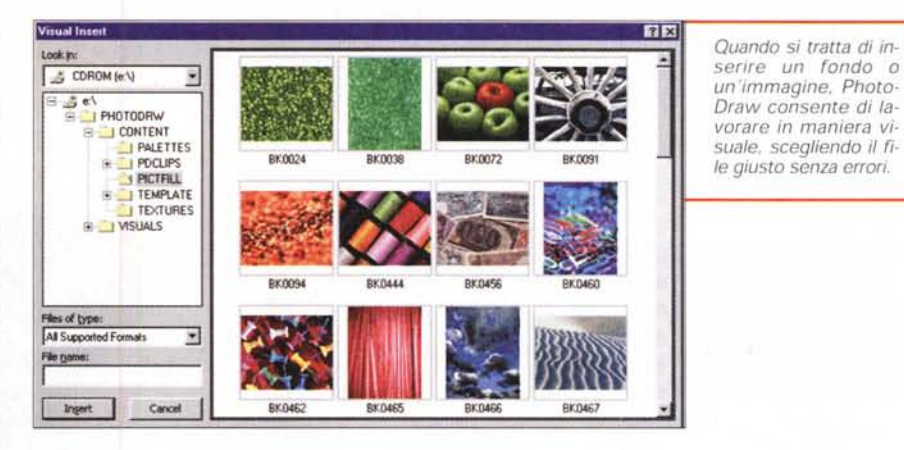

Open, attraverso il quale vengono visualizzati in miniatura tutti i file grafici contenuti nella cartella in cui si sta effettuando la ricerca.

PhotoDraw è predisposto per l'acquisizione diretta di immagini da scanner e da fotocamera digitale: questo consente all'utente di svolgere attività direttamente all'interno del programma che altrimenti comporterebbero un certo numero di passaggi successivi. Visti i prezzi sempre più bassi, queste due periferiche stanno diventando sempre più disponibili da parte degli utenti che, specialmente nel caso dei neofiti, possono trovare in PhotoDraw un facile aiuto nel loro utilizzo pratico.

Prima di passare ad esaminare gli effetti speciali di PhotoDraw, vogliamo solo ricordare che il programma utilizza un sistema per la gestione dello zoom che ci ricorda tanto quello di Adobe IIlustrator 8: in una piccola finestra troviamo un cursore e una miniatura della nostra immagine che ci consentono di sapere in qualsiasi momento dove ci troviamo. L'indicazione precisa ci viene fornita da un rettangolo rosso sopra la miniatura dell'immagine che indica esattamente l'area visualizzata: utilizzando il cursore possiamo allargare o rimpicciolire tale rettangolo, ottenendo una zoomata più o meno profonda. Il massimo livello di zoom è del 600% (un po' scarso), mentre il minimo è del 10%.

### **Effetti di testo**

Iniziamo ora ad esaminare le caratteristiche più specifiche del programma.

La gestione del testo è di tipo gene-

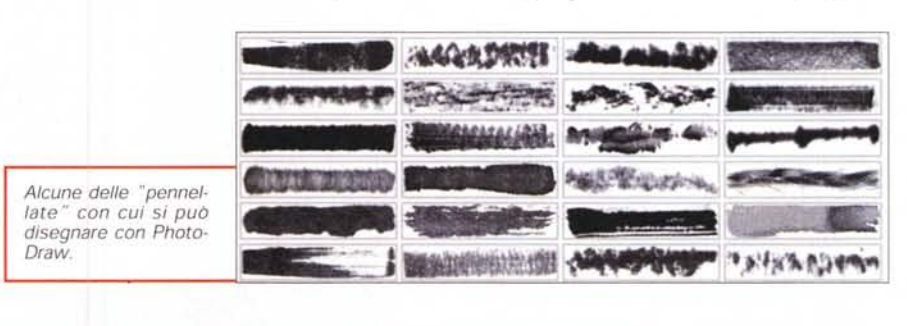

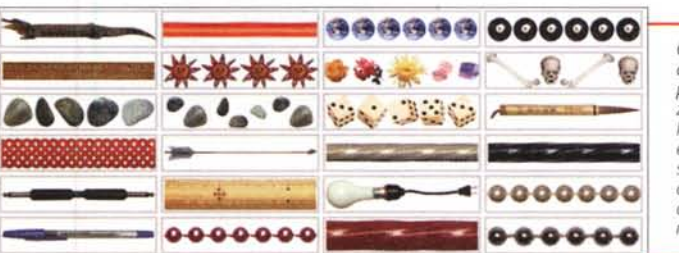

*Queste sono alcune delle immagini che possono essere utilizzate al posto di un filetto* o *di un contorno: esse vengono espan·* se o *duplicate. a seconda del soggetto. dall'inizio alla fine della riga* o *del contorno.*

#### **Deskos Publishing**

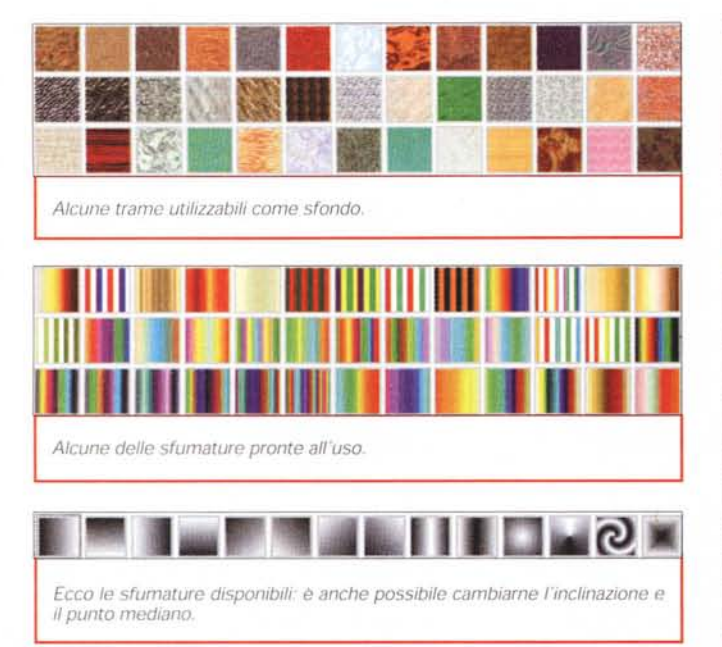

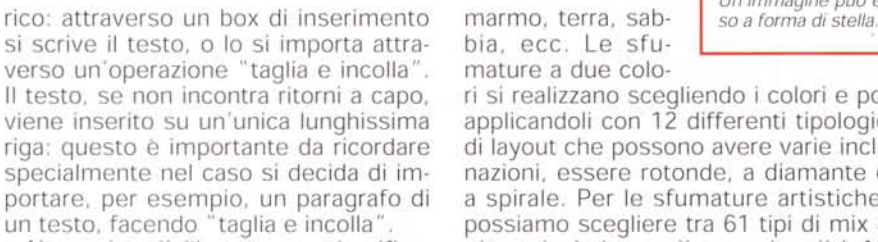

Non esiste l'allineamento giustificato: da questo punto di vista il programma risente dell'influsso americano, dove nella composizione di testo in colonna questo tipo di allineamento non viene spesso utilizzato. Abbiamo quindi a disposizione solo allineamento a sinistra, centrato e destro. **Il** testo viene considerato più un elemento grafico e, quindi, è possibile manipolarlo in tal senso, ma abbastanza poco nel senso tradizionale (testo a paragrafo). Vediamo quindi alcuni degli effetti disponibili

Gli effetti più semplici sono realizzabili utilizzando i riempimenti dei caratteri e il contorno. Per i riempimenti possiamo scegliere tra colori continui, sfondi, sfumature tra due colori, sfumature artistiche e fotografie. I colori continui possono essere scelti a piacimento, ma purtroppo ci si deve accontentare di un sistema di identificazione in RGB, ottimo per la realizzazione di immagini da pubblicare su Internet, un po' meno per l'utilizzo in una pubblicazione stampata.

Gli sfondi disponibili sono 62, tra i quali troviamo effetti come **il** classico marmo, terra, sabbia, ecc. Le sfumature a due colo-

ri si realizzano scegliendo i colori e poi applicandoli con 12 differenti tipologie di layout che possono avere varie inclinazioni, essere rotonde, a diamante o a spirale. Per le sfumature artistiche, possiamo scegliere tra 61 tipi di mix a più colori da applicare ai soliti 12 layout predefiniti. Infine le fotografie: il programma offre una quarantina di foto da utilizzare come sfondo dei caratteri, ma è possibile importare qualsiasi file grafico e utilizzarlo a tale scopo.

Oltre al fondo con cui disegnare i caratteri, è anche possibile mettere un contorno. Si possono scegliere differenti tipi di linee nel colore e spessore preferiti, oppure utilizzare dei pennelli artistici (62 tipi) o dei veri e propri di-

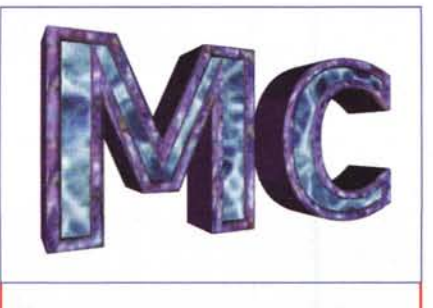

*Un esempio di testo a* cui è *stato applicato un effetto 30.*

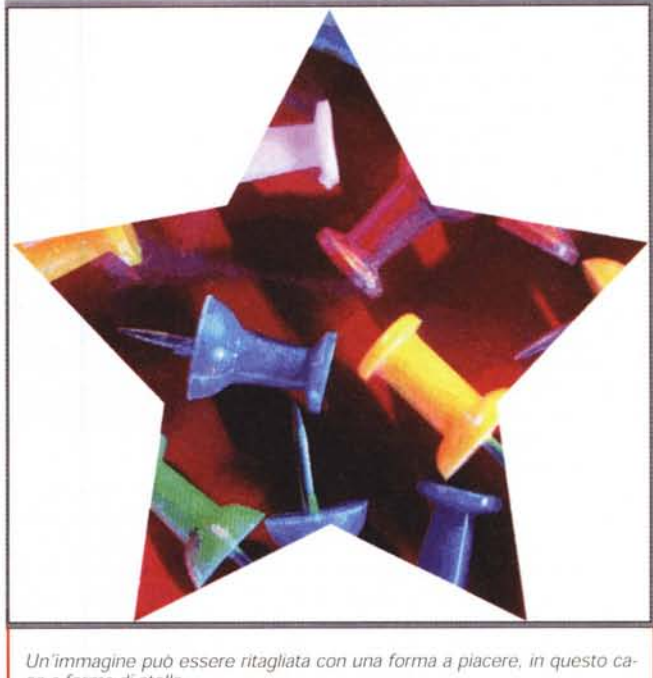

segni come una corda, una catena, ecc. (oltre una sessantina anche in questo caso).

Andando avanti nell'esplorazione troviamo la possibilità di scrivere il testo in differenti posizioni di una circonferenza: sopra, sotto, intorno, ecc. PhotoDraw ci dà anche la possibilità di scegliere uno stile tra i 28 preconfezionati che ci mette a disposizione: utilizzando differenti font e sfondi sono stati creati questi stili che consentono all'utente novizio di avere una buona scelta e buona parte del lavoro fatto.

L'ultima possibilità offerta dal programma è quella del testo in 3D: 25 stili consentono di trasformare il nostro testo piatto in un oggetto. Un nome, un titolo, uno" strillo" da prima pagina assumeranno un'importanza di un certo peso. Infine, anche il testo come tutti gli oggetti può assumere un certo livello di trasparenza, può essere cioè totalmente opaco oppure lasciar trasparire più o meno l'immagine di fondo.

### **Diamoci un taglio**

Una funzione piuttosto interessante di PhotoDraw è quella del ritaglio. Esistono tre possibilità operative: Cut Out, Crop ed Erase. Nel primo caso, **il** Cut Out ci consente di ritagliare una parte di un'immagine mantenendo **il** resto, con la possibilità di optare per interno o esterno dell'area selezionata. Questa area può essere selezionata attraverso una serie di 56 forme precostituite (si va dalle classiche come **il** quadrato e **il** cerchio per arrivare a stelle, cuori, campane, ecc.). oppure l'utente può disegnare personalmente l'area da ritagliare.

Esistono altre due opportunità di ritaglio: nel primo caso il ritaglio avviene tracciando delle righe seguendo le quali **il** programma andrà a cercare le differenze di livelli di luminosità e contrasto nelle vicinanze per tracciare una linea' segmentata. In questo modo si possono realizzare dei perimetri irregolari alle immagini creando piacevoli effetti. La seconda opportunità funziona in maniera similare, ma **il** riferimento sono i colori: **il** risultato è un ritaglio di alcune parti con colori simili a quelli selezionati.

Per i ritagli Cut Out si può scegliere di esportare il ritaglio in un nuovo documento in modo da poter proseguire l'elaborazione senza toccare l'immagine originale.

**Il** Crop effettua un vero e proprio taglio dell'immagine secondo le stesse 56 forme a disposizione di Cut Out. Infine, sempre con le stesse forme, si può optare per un Erase, che cancellerà le parti selezionate lasciando vedere il fondo (che potrebbe non essere bianco nel caso sia presente un'altra figura posta sotto).

#### **Ritocco**

Come tutti i programmi di questo genere, non poteva mancare un classico: il sistema per ritoccare gli occhi rossi nelle fotografie. In effetti, è disponibile solo questo tipo di ritocco: PhotoDraw consente anche di eliminare segni di polvere e altri piccoli punti dalla fotografia, eventuali segni e macchie.

L'intervento sugli occhi rossi può essere automatico o manuale: in entrambi i casi, i risultati sono buoni. Tutte le altre funzioni sono utili in caso di acquisizione delle foto da scanner: spesso accade di dover ritoccare foto antiche che hanno sulla loro superficie tutti i segni del tempo. La funzione per la cancellatura di polvere e altri punti è forse un po' approssimativa anche perché agisce su un numero di pixel un po' troppo abbondante. Se si deve

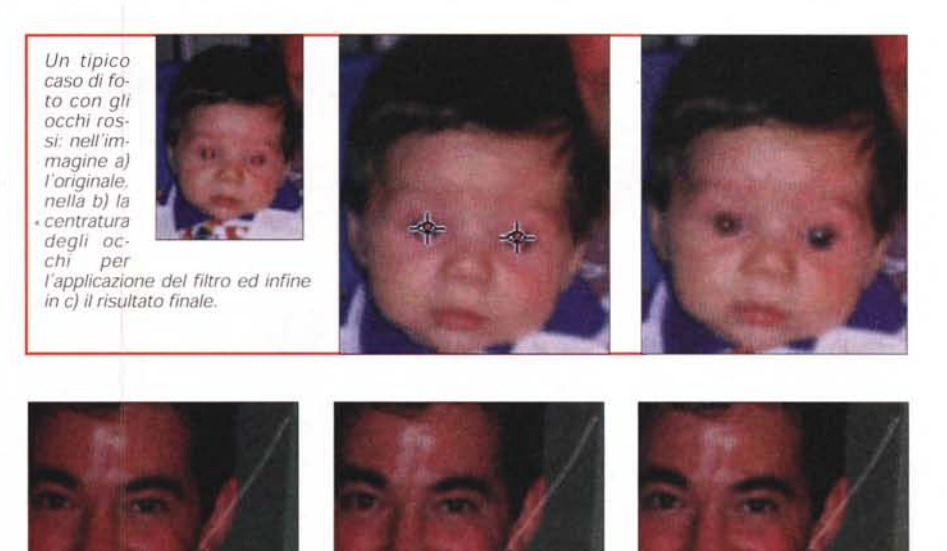

*Esempio di un graffio* su *una foto: nell'immagine a) l'originale. nella b) abbiamo tracciato con l'apposito strumento una riga sopra* il *graffio* e *in* c) *il risultato. In effetti,* si *possono eseguire piccoli tratti* e

invece cancellare un segno lineare, come per esempio nel caso di una piega in una vecchia foto, l'effetto è decisamente migliore, anche se comunque un occhio attento riuscirà a vedere sempre dove PhotoDraw è intervenu-

*poi ripassare più volte fino ad ottenere un buon risultato.*

to. La funzione di smacchiatura introduce una sfocatura dell'immagine per eliminare eventuali differenze di colore: **il** livello dell'effetto può essere regolato attraverso un apposito cursore, ma comunque i risultati non sono eccezionali. Consigliamo di tenere questa funzione come un ulteriore effetto speciale: quando si spinge **il** cursore al massimo si ottengono infatti delle immagini sfocate con un effetto flou veramente interessante, specie se in pre-

# **Forme, riempimenti, contorni e colori**

senza di molti colori.

PhotoDraw utilizza un sottoinsieme di disegno ricavato in pratica dagli strumenti di Office: questo consente all'utente di disegnare automaticamente forme che raramente sono disponibili in altri programmi di disegno (come cuori, frecce di vario genere, elementi per flow chart. stelle, striscioni e persino fumetti).

Quanto detto in precedenza per **il** testo si può applicare a qualsiasi oggetto, sia per quanto riguarda i riempimenti sia per i contorni o per le sfumature. Inoltre a tutte le immagini (bitmap) e agli oggetti si possono cambiare alcuni parametri specifici come luminosità, contrasto, tinta, saturazione e trasparenza.

A parte queste funzioni di base, PhotoDraw consente di modificare i colori utilizzati in un oggetto, bilanciare i colori (tra RGB e CMY), trasform: re l'immagine in negativo o in tonalità di grigio. Quasi tutte queste funzioni possono essere utilizzate sia per modificare l'intero oggetto, sia per introdurre delle modifiche ai colori attraverso un pennello di differenti forme (abbiamo contato 30 differenti tipi di pennelli).

#### **Effetti speciali**

Gli effetti speciali sono forse la parte più interessante di questo programma. Dall'apposito tasto sulla barra dei menu si possono selezionare 7 diffe-

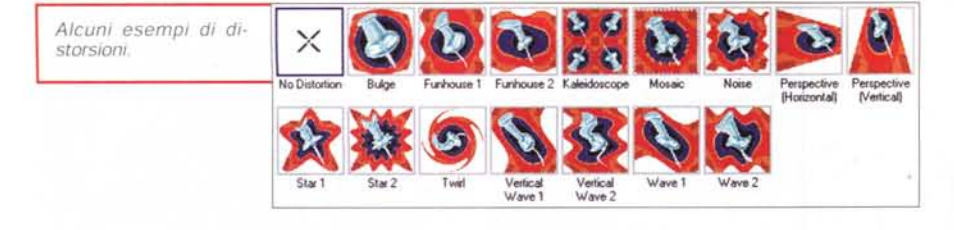

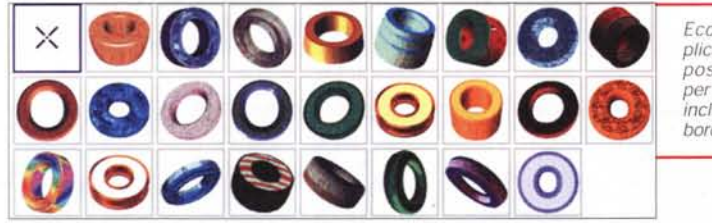

*Ecco le forme 3D applicabili agli oggetti: si possono modificare per ognuna profondità, inclinazione, effetti sui bordi.*

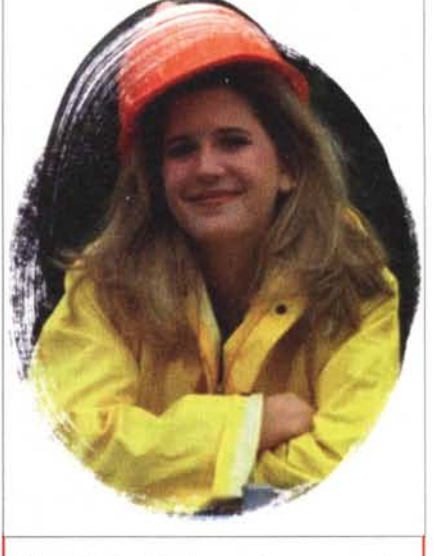

renti effetti: oltre a ciò il programma è predisposto per accettare l'utilizzo di eventuali plug-in, che comunque non si sono ancora visti, né da parte di Microsoft, né da parte di produttori indipendenti.

Iniziamo a vedere i vari effetti applicabili alle nostre immagini: per prima cosa troviamo le ombre. Il programma ci propone 12 tipologie di ombre per posizione e inclinazione: per ognuna possiamo scegliere il grado di trasparenza, il livello di contrasto (cioè un'ombra più o meno soft) e il colore. Inoltre il tasto Shadow Position ci consente di spostare a mano libera l'ombra come se fosse un elemento a sé stante.

Abbiamo poi la trasparenza: ogni immagine o oggetto può essere reso più o meno trasparente. L'effetto successivo è in qualche maniera collegato, poiché si tratta di un fade-out: in pratica oltre alla trasparenza si può decidere di applicare una sfumatura alla trasparenza stessa. Possiamo pensare quindi di rendere più trasparente uno spigolo e meno l'altro, applicando 14 tipologie di sfumature e graduandole a piacere tra il punto di partenza e il

punto di arrivo. Questa serie di effetti speciali termina con la possibilità di rendere l'immagine più o meno dettagliata andando ad agire sui contorni degli oggetti.

Gli altri tre effetti speciali sono di tipo differente: distorsione, 3D e Designer Effects. PhotoDraw offre la possibilità di applicare 15 differenti tipologie di distorsione, che vanno dalla prospettiva all'effetto mosaico. Inoltre si possono applicare delle distorsioni su alcune parti dell'immagine grazie ad una speciale funzione che mette a disposizione dell'utente differenti pennelli e differenti distorsioni da pennellare sull'immagine stessa.

Come già visto nel caso del testo, il programma consente di applicare agli oggetti 25 tipi di effetti tridimensionali: in questo caso è consigliabile applicare gli effetti solo ad oggetti e non a immagini di tipo bitmap come fotografie, che verrebbero modificate troppo sostanzialmente per restare interpretabili nella giusta forma.

Infine i Designer Effects: in questo caso Microsoft ha esagerato, poiché ha messo a disposizione oltre 200 effetti. A seconda dei vari effetti, essi

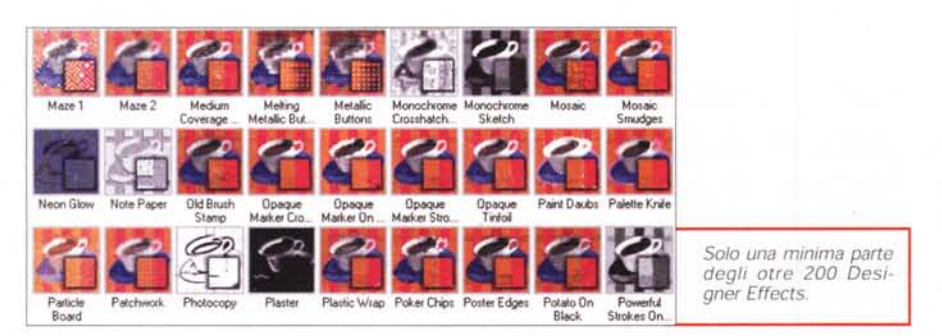

sono applicabili con risultati più o meno apprezzabili ad immagini o ad oggetti: senza dubbio la scelta è tale da consentire una notevole creatività.

*Una* foto introdotta *in un contorno pennellato.*

La disponibilità di tutti questi effetti deriva dal fatto che il programma, come già detto in precedenza, consente di esportare i documenti solo in formati di tipo bitmap: sarebbe stato decisamente più complicato salvare le immagini in altri formati di tipo vettoriale, dovendo mantenere informazioni come trasparenza, sfumature, ecc., per ogni oggetto incluso nel disegno.

# **Conclusioni**

Come già detto all'inizio di questo articolo, Microsoft ha realizzato questo programma soprattutto per gli utenti di Office, che spesso non sono degli specialisti, ma solo persone che hanno bisogno di realizzare in maniera semplice e veloce immagini da inserire nei loro documenti, nelle presentazioni di PowerPoint oppure nelle loro pagine da pubblicare su carta o su Internet. Per tutti questi scopi Photo-Draw è perfetto.

Per chi invece ha necessità più sofisticate, come la realizzazione di immagini da pubblicare poi attraverso il sistema classico della carta stampata, allora il consiglio è certo quello di utilizzare i soliti" noti", cioè PhotoShop, CorelDraw, Illustrator o FreeHand. <sub>AR</sub>

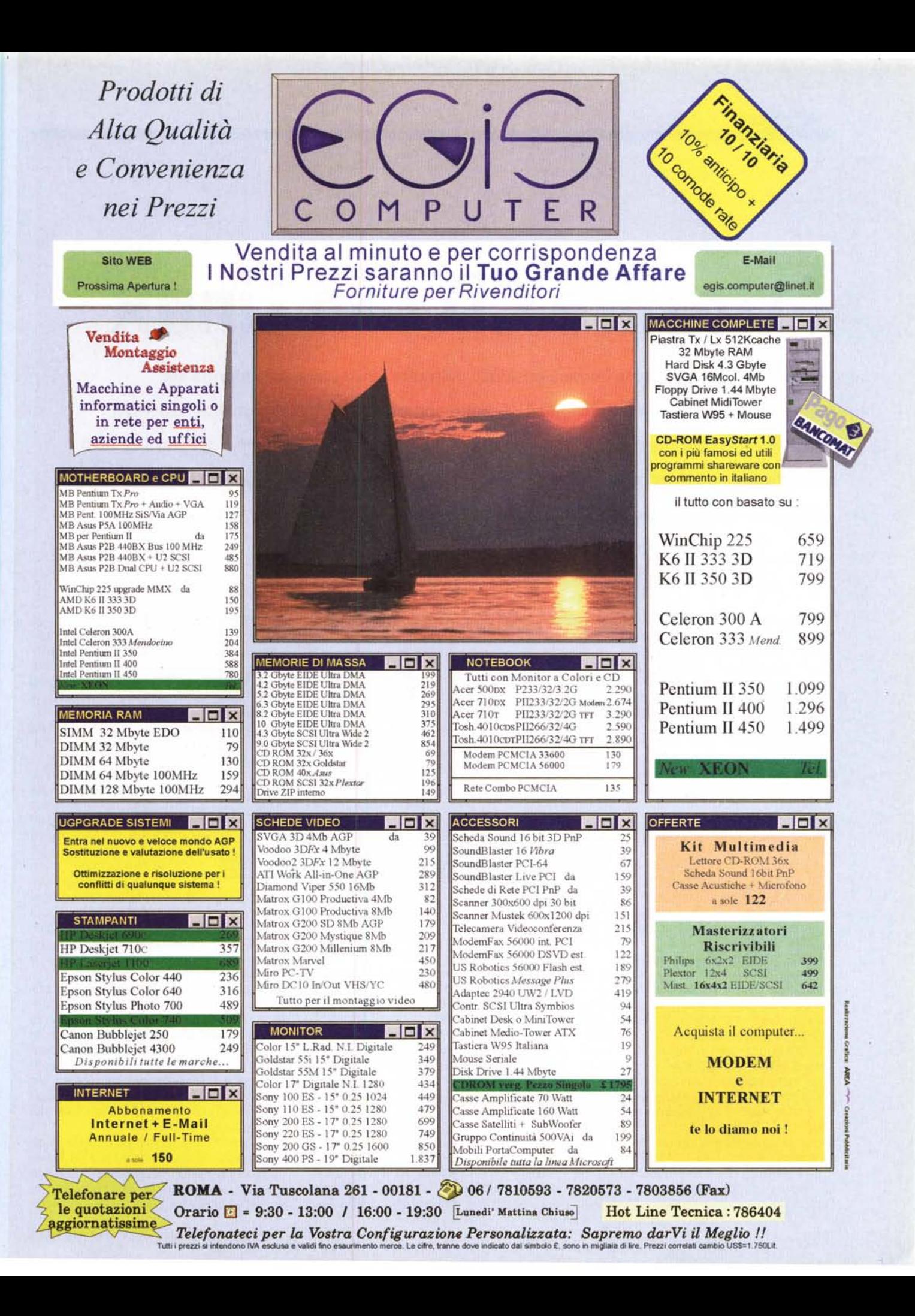